# **ModernGL Documentation**

*Release 5.7.0*

**Szabolcs Dombi**

**Oct 07, 2022**

# **CONTENTS**

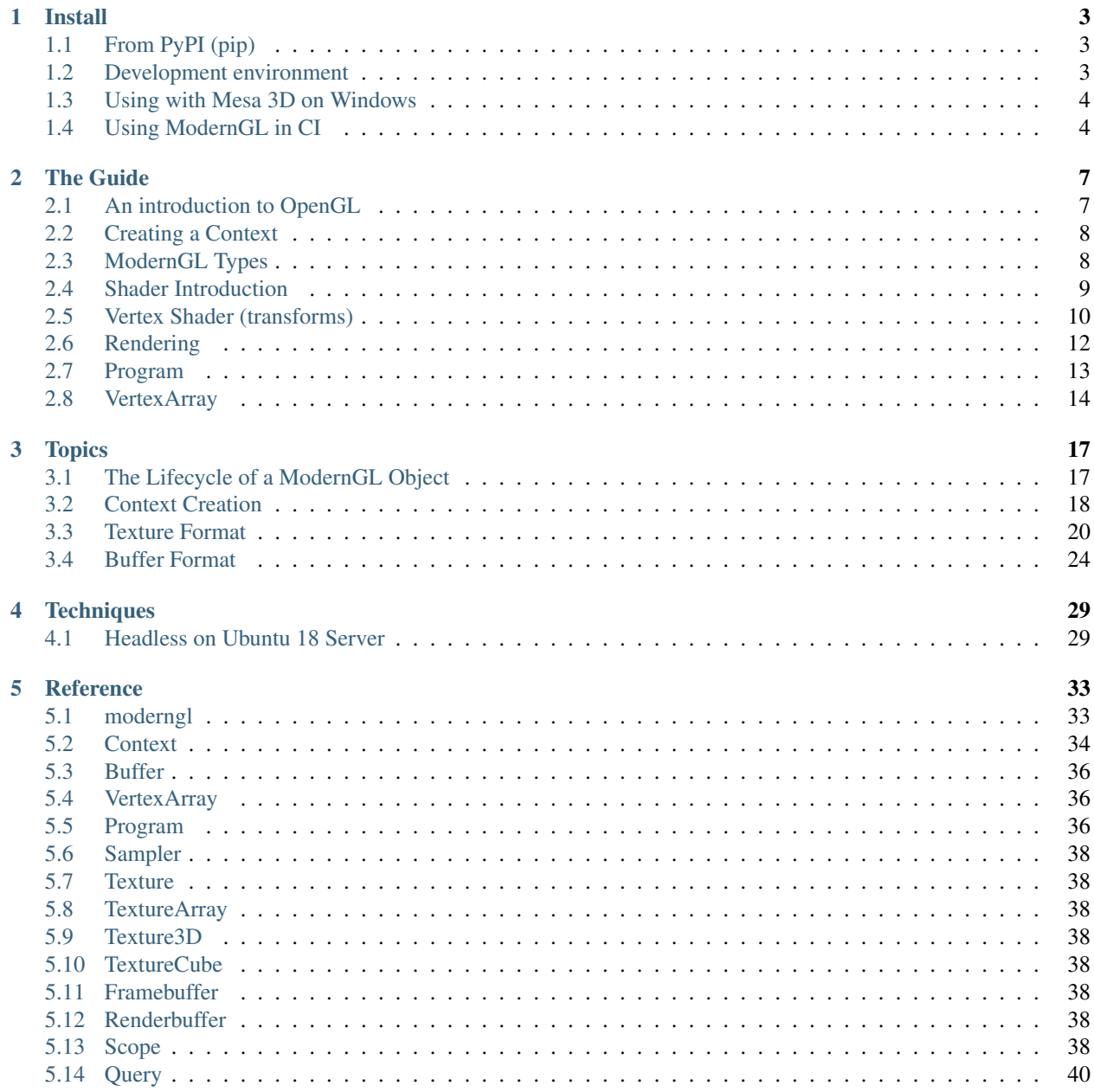

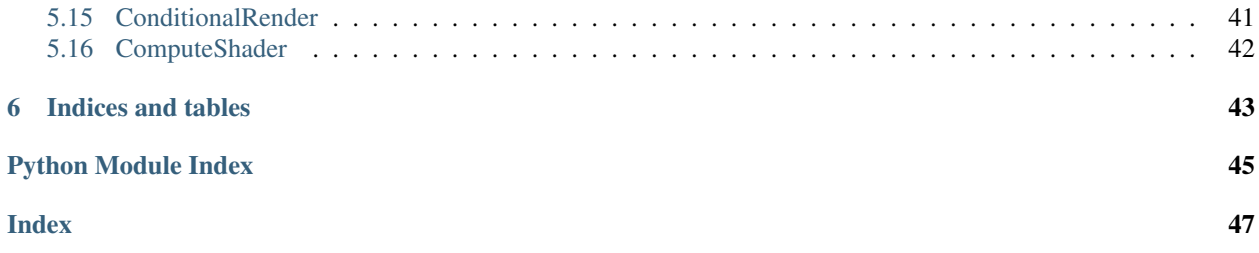

ModernGL is a high performance rendering module for Python.

#### **CHAPTER**

# **ONE**

# **INSTALL**

# <span id="page-6-1"></span><span id="page-6-0"></span>**1.1 From PyPI (pip)**

ModernGL is available on PyPI for Windows, OS X and Linux as pre-built wheels. No complication is needed unless you are setting up a development environment.

\$ pip install moderngl

Verify that the package is working:

```
$ python -m moderngl
moderngl 5.6.0
--------------
vendor: NVIDIA Corporation
renderer: GeForce RTX 2080 SUPER/PCIe/SSE2
version: 3.3.0 NVIDIA 441.87
python: 3.7.6 (tags/v3.7.6:43364a7ae0, Dec 19 2019, 00:42:30) [MSC v.1916 64 bit
\leftrightarrow (AMD64)]
platform: win32
code: 330
```
Note: If you experience issues it's probably related to context creation. More configuration might be needed to run moderngl in some cases. This is especially true on linux running without X. See the context section.

# <span id="page-6-2"></span>**1.2 Development environment**

Ideally you want to fork the repository first.

```
# .. or clone for your fork
git clone https://github.com/moderngl/moderngl.git
cd moderngl
```
Building on various platforms:

- On Windows you need visual c++ build tools installed: [https://visualstudio.microsoft.com/](https://visualstudio.microsoft.com/visual-cpp-build-tools/) [visual-cpp-build-tools/](https://visualstudio.microsoft.com/visual-cpp-build-tools/)
- On OS X you need X Code installed + command line tools (xcode-select --install)
- Building on linux should pretty much work out of the box

• To compile moderngl: python setup.py build\_ext --inplace

Package and dev dependencies:

- Install requirements.txt, tests/requirements.txt and docs/requirements.txt
- Install the package in editable mode: pip install -e .

# <span id="page-7-0"></span>**1.3 Using with Mesa 3D on Windows**

If you have an old Graphics Card that raises errors when running moderngl, you can try using this method, to make Moderngl work.

There are essentially two ways, \* Compling Mesa yourselves see [https://docs.mesa3d.org/install.html.](https://docs.mesa3d.org/install.html) \* Using msys2, which provids pre-compiled Mesa binaries.

### **1.3.1 Using MSYS2**

- Download and Install <https://www.msys2.org/#installation>
- Check whether you have 32-bit or 64-bit python.

#### **32-bit python**

If you have 32-bit python, then open  $C:\mspace{1mu}1\mspace{1mu}\mspace{1mu}\mspace{1mu}\mspace{1mu}$  ms ys64\mingw32.exe and type the following

pacman -S mingw-w64-i686-mesa

It will install mesa and it's dependencies. Then you can add  $C:\ms{180}$   $C:\ms{180}$ Windows and moderngl should be working.

#### **64-bit python**

If you have 64-bit python, then open C:  $\mskip-1mu\$   $\mskip-1mu\$   $\mskip-1mu\$   $\mskip-1mu\$   $\mskip-1mu\$   $\mskip-1mu\$   $\mskip-1mu\$   $\mskip-1mu\$   $\mskip-1mu\$   $\mskip-1mu\$   $\mskip-1mu\$   $\mskip-1mu\$   $\mskip-1mu\$   $\mskip-1mu\$   $\mskip-1mu\$   $\mskip-1mu\$   $\mskip-1mu\$   $\mskip-1mu\$ 

pacman -S mingw-w64-x86\_64-mesa

It will install mesa and it's dependencies. Then you can add C:\msys64\mingw64\bin to PATH before C:\ Windows and moderngl should be working.

# <span id="page-7-1"></span>**1.4 Using ModernGL in CI**

### **1.4.1 Windows CI Configuration**

ModernGL can't be run directly on Windows CI without the use of [Mesa.](https://mesa3d.org/) To get ModernGL running you should first install Mesa from the [MSYS2 project](https://www.msys2.org/) and adding it to the PATH.

#### **Steps**

- 1. Usually [MSYS2 project](https://www.msys2.org/) should be installed by default by your CI provider in C:\msys64. You can refer [the](https://www.msys2.org/docs/ci/) [documentation](https://www.msys2.org/docs/ci/) on how to get it installed and make sure to update it.
- 2. Then login through bash and enter pacman -S --noconfirm mingw-w64-x86\_64-mesa.

C:**\m**sys64**\u**sr**\b**in**\b**ash -lc "pacman -S --noconfirm mingw-w64-x86\_64-mesa"

This will install Mesa binary, which moderngl would be using.

3. Then add C:\msys64\mingw64\bin to PATH.

\$env:PATH = "C:\msys64\mingw64\bin;\$env:PATH"

**Warning:** Make sure to delete C:  $msys64\min gw64\bin{\pi}{python}$ .exe if it exists because the python provided by them would then be added to Global and some unexpected things may happen.

- 4. Then set an environment variable GLCONTEXT\_WIN\_LIBGL=C:\msys64\mingw64\bin\opengl32. dll. This will make glcontext use C:\msys64\mingw64\bin\opengl32.dll for opengl drivers.
- 5. Then you can run moderngl as you want to.

#### **Example Configuration**

A example configuration for Github Actions:

```
name: Hello World
on: [push, pull_request]
jobs:
 build:
   runs-on: windows-latest
    steps:
      - uses: actions/checkout@v2
      - name: Set up Python
        uses: actions/setup-python@v2
        with:
          python-version: 3.9
      - uses: msys2/setup-msys2@v2
        with:
          msystem: MINGW64
          release: false
          install: mingw-w64-x86_64-mesa
      - name: Test using ModernGL
        shell: pwsh
        run: |
          Remove-Item C:\msys64\mingw64\bin\python.exe -Force
          $env:GLCONTEXT_WIN_LIBGL = "C:\msys64\mingw64\bin\opengl32.dll"
          python -m pip install -r requirements.txt
          python -m pytest
```
### **1.4.2 Linux**

For running ModernGL on Linux CI, you would need to configure  $x \vee f$  bso that it starts a Window in the background. After that, you should be able to use ModernGL directly.

#### **Steps**

1. Install xvfb from Package Manager.

```
sudo apt-get -y install xvfb
```
2. The run the below command, to start Xvfb from background.

```
sudo /usr/bin/Xvfb :0 -screen 0 1280x1024x24 &
```
3. You can run ModernGL now.

#### **Example Configuration**

A example configuration for Github Actions:

```
name: Hello World
on: [push, pull_request]
jobs:
 build:
   runs-on: ubuntu-latest
   steps:
     - uses: actions/checkout@v2
      - name: Set up Python
       uses: actions/setup-python@v2
       with:
         python-version: 3.9
      - name: Prepare
        run: |
            sudo apt-get -y install xvfb
           sudo /usr/bin/Xvfb :0 -screen 0 1280x1024x24 &
      - name: Test using ModernGL
        run: |
         python -m pip install -r requirements.txt
         python -m pytest
```
### **1.4.3 macOS**

You won't need any specialy configuration to run on macOS.

#### **CHAPTER**

# **TWO**

# **THE GUIDE**

# <span id="page-10-1"></span><span id="page-10-0"></span>**2.1 An introduction to OpenGL**

### **2.1.1 The simplified story**

[OpenGL](https://en.wikipedia.org/wiki/OpenGL) (Open Graphics Library) has a long history reaching all the way back to 1992 when it was created by [Silicon](https://wikipedia.org/wiki/Silicon_Graphics) [Graphics.](https://wikipedia.org/wiki/Silicon_Graphics) It was partly based in their proprietary [IRIS GL](https://wikipedia.org/wiki/IRIS_GL) (Integrated Raster Imaging System Graphics Library) library.

Today OpenGL is managed by the [Khronos Group,](https://www.khronos.org) an open industry consortium of over 150 leading hardware and software companies creating advanced, royalty-free, acceleration standards for 3D graphics, Augmented and Virtual Reality, vision and machine learning

The purpose of [OpenGL](https://en.wikipedia.org/wiki/OpenGL) is to provide a standard way to interact with the graphics processing unit to achieve hardware accelerated rendering across several platforms. How this is done under the hood is up to the vendors (AMD, Nvidia, Intel, ARM .. etc) as long as the the specifications are followed.

[OpenGL](https://en.wikipedia.org/wiki/OpenGL) have gone though many versions and it can be confusing when looking up resources. Today we separate "Old OpenGL" and "Modern OpenGL". From 2008 to 2010 version 3.x of OpenGL evolved until version 3.3 and 4.1 was released simultaneously

In 2010 version 3.3, 4.0 and 4.1 was released to modernize the api (simplified explanation) creating something that would be able to utilize Direct3D 11-class hardware. OpenGL 3.3 is the first "Modern OpenGL" version (simplified explanation). Everything from this version is forward compatible all the way to the latest 4.x version. An optional deprecation mechanism was introduced to disable outdated features. Running OpenGL in core mode would remove all old features while running in compatibility mode would still allow mixing the old and new api.

Note: OpenGL 2.x, 3.0, 3.1 and 3.2 can of course access some modern OpenGL features directly, but for simplicity we are are focused on version 3.3 as it created the final standard we are using today. Older OpenGL was also a pretty wild world with countless vendor specific extensions. Modern OpenGL cleaned this up quite a bit.

In OpenGL we often talk about the Fixed Pipeline and the Programmable Pipeline.

OpenGL code using the Fixed Pipeline (Old OpenGL) would use functions like  $q$ lVertex,  $q$ lColor, glMaterial glMatrixMode, glLoadIdentity, glBegin, glEnd, glVertexPointer, glColorPointer, glPushMatrix and glPopMatrix. The api had strong opinions and limitations on what you could do hiding what really went on under the hood.

OpenGL code using the **Programmable Pipeline** (Modern OpenGL) would use functions like q1CreateProgram, UseProgram. glCreateShader, VertexAttrib\*, glBindBuffer\*, glUniform\*. This API mainly works with buffers of data and smaller programs called "shaders" running on the GPU to process this data using the OpenGL Shading Language (GLSL). This gives enormous flexibility but requires that we understand the OpenGL pipeline (actually not that complicated).

### **2.1.2 Beyond OpenGL**

OpenGL has a lot of "baggage" after 25 years and hardware have drastically changed since its inception. Plans for "OpenGL 5" was started as the Next Generation OpenGL Initiative (glNext). This Turned into the [Vulkan](https://www.khronos.org/vulkan/) API and was a grounds-up redesign to unify OpenGL and OpenGL ES into one common API that will not be backwards compatible with existing OpenGL versions.

This doesn't mean OpenGL is not worth learning today. In fact learning 3.3+ shaders and understanding the rendering pipeline will greatly help you understand [Vulkan.](https://www.khronos.org/vulkan/) In some cases you can pretty much copy paste the shaders over to [Vulkan.](https://www.khronos.org/vulkan/)

### **2.1.3 Where do ModernGL fit into all this?**

The ModernGL library exposes the Programmable Pipeline using OpenGL 3.3 core or higher. However, we don't expose OpenGL functions directly. Instead we expose features though various objects like Buffer and Program in a much more "pythonic" way. It's in other words a higher level wrapper making OpenGL much easier to reason with. We try to hide most of the complicated details to make the user more productive. There are a lot of pitfalls with OpenGL and we remove most of them.

Learning ModernGL is more about learning shaders and the OpenGL pipeline.

# <span id="page-11-0"></span>**2.2 Creating a Context**

Before we can do anything with ModernGL we need a Context. The Context object makes us able to create OpenGL resources. ModernGL can only create headless contexts (no window), but it can also detect and use contexts from a large range of window libraries. The [moderngl-window](https://github.com/moderngl/moderngl-window) library is a good start or reference for rendering to a window.

Most of the example code here assumes a  $ctx$  variable exists with a headless context:

```
# standalone=True makes a headless context
ctx = moderngl.create_context(standalone=True)
```
Detecting an active context created by a window library is simply:

ctx = moderngl.create\_context()

More details about context creation can be found in the *[Context Creation](#page-21-0)* section.

# <span id="page-11-1"></span>**2.3 ModernGL Types**

Before throwing you into doing shaders we'll go through some of the most important types/objects in ModernGL.

- Buffer is an OpenGL buffer we can for example write vertex data into. This data will reside in graphics memory.
- Program is a shader program. We can feed it GLSL source code as strings to set up our shader program
- VertexArray is a light object responsible for communication between Buffer and Program so it can understand how to access the provided buffers and do the rendering call. These objects are currently immutable but are cheap to make.
- Texture, TextureArray, Texture3D and TextureCube represents the different texture types. Texture is a 2d texture and is most commonly used.

• Framebuffer is an offscreen render target. It supports different attachments types such as a Texture and a depth texture/buffer.

All of the objects above can only be created from a Context object:

- Context.buffer()
- Context.program()
- Context.vertex\_array()
- Context.texture()
- Context.texture\_array()
- Context.texture\_3d()
- Context.texture\_cube()
- Context.framebuffer()

The ModernGL types cannot be extended as in; you cannot subclass them. Extending them must be done through substitution and not inheritance. This is related to performance. Most objects have an extra property that can contain any python object.

# <span id="page-12-0"></span>**2.4 Shader Introduction**

Shaders are small programs running on the [GPU](https://wikipedia.org/wiki/Graphics_processing_unit) (Graphics Processing Unit). We are using a fairly simple language called [GLSL](https://www.khronos.org/opengl/wiki/OpenGL_Shading_Language) (OpenGL Shading Language). This is a C-style language, so it covers most of the features you would expect with such a language. Control structures (for-loops, if-else statements, etc) exist in GLSL, including the switch statement.

Note: The name "shader" comes from the fact that these small GPU programs was originally created for shading (lighting) 3D scenes. This started as per-vertex lighting when the early shaders could only process vertices and evolved into per-pixel lighting when the fragment shader was introduced. They are used in many other areas today, but the name have stuck around.

Examples of types are:

```
bool value = true;
int value = 1;
uint value = 1;
float value = 0.0;
double value = 0.0;
```
Each type above also has a 2, 3 and 4 component version:

```
// float (default) type
vec2 value = vec2(0.0, 1.0);
vec3 value = vec3(0.0, 1.0, 2.0);
vec4 value = vec4(0.0);
// signed and unsigned integer vectors
ivec3 value = \text{ivec3}(0);
uvec3 value = \text{ivec3}(0);
// etc.
```
More about GLSL [data types](https://www.khronos.org/opengl/wiki/Data_Type_(GLSL)) can be found in the Khronos wiki.

The available functions are for example: radians, degrees sin, `cos, tan, asin, acos, atan, pow exp, log, exp2, log2, sqrt, inversesqrt, abs, sign, floor, ceil, fract, mod, min, max, clamp, mix, step, smoothstep, length, distance, dot, cross, normalize, faceforward, reflect, refract, any, all etc.

All functions can be found in the [OpenGL Reference Page](https://www.khronos.org/registry/OpenGL-Refpages/gl4/) (exclude functions starting with  $q1$ ). Most of the functions exist in several overloaded versions supporting different data types.

The basic setup for a shader is the following:

```
#version 330
void main() {
}
```
The #version statement is mandatory and should at least be 330 (GLSL version 3.3 matching OpenGL version 3.3). The version statement should always be the first line in the source code. Higher version number is only needed if more fancy features are needed. By the time you need those you probably know what you are doing.

What we also need to realize when working with shaders is that they are executed in parallel across all the cores on your GPU. This can be everything from tens, hundreds, thousands or more cores. Even integrated GPUs today are very competent.

For those who have not worked with shaders before it can be mind-boggling to see the work they can get done in a matter of microseconds. All shader executions / rendering calls are also asynchronous running in the background while your python code is doing other things (but certain operations can cause a "sync" stalling until the shader program is done)

# <span id="page-13-0"></span>**2.5 Vertex Shader (transforms)**

Let's get our hands dirty right away and jump into it by showing the simplest forms of shaders in OpenGL. These are called transforms or transform feedback. Instead of drawing to the screen we simply capture the output of a shader into a Buffer.

The example below shows shader program with only a vertex shader. It has no input data, but we can still force it to run N times. The gl\_VertexID (int) variable is a built-in value in vertex shaders containing an integer representing the vertex number being processed.

Input variables in vertex shaders are called attributes (we have no inputs in this example) while output values are called varyings.

```
import struct
import moderngl
ctx = moderngl.create_context(standalone=True)
program = ctx.program(
    vertex_shader="""
    #version 330
    // Output values for the shader. They end up in the buffer.
    out float value;
    out float product;
    void main() {
```

```
// Implicit type conversion from int to float will happen here
        value = gl_VertexID;
        product = gl_VertexID * gl_VertexID;
    }
    "''''"# What out varyings to capture in our buffer!
    varyings=["value", "product"],
)
NUM_VERTICES = 10
# We always need a vertex array in order to execute a shader program.
# Our shader doesn't have any buffer inputs, so we give it an empty array.
vao = ctx.vertex_array(program, [])
# Create a buffer allocating room for 20 32 bit floats
buffer = ctx.buffer(reserve=NUM_VERTICES * 8)# Start a transform with buffer as the destination.
# We force the vertex shader to run 10 times
vao.transform(buffer, vertices=NUM_VERTICES)
# Unpack the 20 float values from the buffer (copy from graphics memory to system
\rightarrowmemory).
# Reading from the buffer will cause a sync (the python program stalls until the
˓→shader is done)
data = struct.update("20f", buffer.read())for i in range(0, 20, 2):
   print("value = \{ \}, product = \{ \}".format(*data[i:i+2]))
```
Output the program is:

value =  $0.0$ , product =  $0.0$ value =  $1.0$ , product =  $1.0$ value =  $2.0$ , product =  $4.0$ value =  $3.0$ , product =  $9.0$  $value = 4.0$ ,  $product = 16.0$ value =  $5.0$ , product =  $25.0$ value =  $6.0$ , product =  $36.0$ value =  $7.0$ , product =  $49.0$ value =  $8.0$ , product =  $64.0$ value =  $9.0$ , product =  $81.0$ 

The GPU is at the very least slightly offended by the meager amount work we assigned it, but this at least shows the basic concept of transforms. We would in most situations also not read the results back into system memory because it's slow, but sometimes it is needed.

This shader program could for example be modified to generate some geometry or data for any other purpose you might imagine useful. Using modulus (mod) on gl\_VertexID can get you pretty far.

# <span id="page-15-0"></span>**2.6 Rendering**

```
1 import moderngl
2 import numpy as np
3
4 from PIL import Image
5
6 ctx = moderngl.create_standalone_context()
7
\text{space} = \text{ctx.program(}9 vertex_shader='''
10 #version 330
11
12 in vec2 in_vert;
13 in vec3 in color;
14
15 out vec3 v_color;
16
17 void main() {
18 v_color = in_color;
19 gl_Position = vec4(in_vert, 0.0, 1.0);
20 }
21 111,
22 fragment_shader='''
23 #version 330
24
25 in vec3 v_color;
26
27 out vec3 f_color;
28
29 void main() {
30 f_color = v_color;
31 }
32 ''',
33 )
34
35 \mid x = np. linspace (-1.0, 1.0, 50)36 \mid y = np.random.randn(50) - 0.537 \text{ r} = \text{np} \cdot \text{ones}(50)_{38} | g = np. zeros (50)
39 \mid b = np \cdot zeros(50)40
41 vertices = np.dstack([x, y, r, g, b])
42
43 \vert vbo = ctx.buffer(vertices.astype('f4').tobytes())
44 vao = ctx.simple_vertex_array(prog, vbo, 'in_vert', 'in_color')
45
46 fbo = ctx.simple_framebuffer((512, 512))
47 fbo.use()
48 fbo.clear(0.0, 0.0, 0.0, 1.0)
49 vao.render(moderngl.LINE_STRIP)
50
51 Image.frombytes('RGB', fbo.size, fbo.read(), 'raw', 'RGB', 0, -1).show()
```
# <span id="page-16-0"></span>**2.7 Program**

ModernGL is different from standard plotting libraries. You can define your own shader program to render stuff. This could complicate things, but also provides freedom on how you render your data.

Here is a sample program that passes the input vertex coordinates as is to screen coordinates.

Screen coordinates are in the  $[-1, 1]$ ,  $[-1, 1]$  range for x and y axes. The  $(-1, -1)$  point is the lower left corner of the screen.

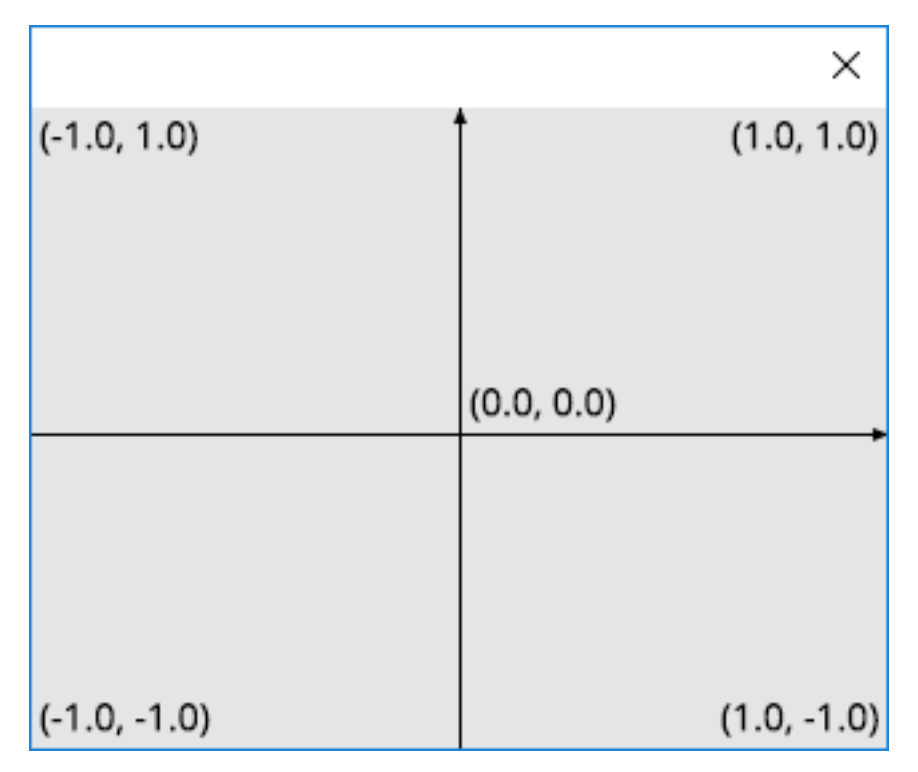

Fig. 1: The screen coordinates

The program will also process a color information.

#### **Entire source**

```
1 import moderngl
2
3 \mid \text{ctx} = \text{moderngl.create\_standalone\_context}()4
= prog = ctx.program(
6 vertex_shader='''
7 #version 330
8
9 in vec2 in_vert;
10 in vec3 in_color;
11
12 out vec3 v_color;
13
14 void main() {
```

```
15 v_color = in_color;
16 gl_Position = vec4(in_vert, 0.0, 1.0);
17 }
18 \overline{\phantom{a}} \overline{\phantom{a}} \19 fragment_shader='''
20 #version 330
22 in vec3 v_color;
24 out vec3 f_color;
26 void main() {
27 f_color = v_color;
28 }
29 111
```
#### **Vertex Shader**

21

 $23$ 

25

<sup>30</sup> )

```
in vec2 in_vert;
in vec3 in_color;
out vec3 v_color;
void main() {
   v_color = in_color;
    gl_Position = <b>vec4</b> (in_vert, 0.0, 1.0);}
```
#### **Fragment Shader**

```
in vec3 v_color;
out vec3 f_color;
void main() {
    f_color = v_color;
}
```
Proceed to the *[next step](#page-17-0)*.

# <span id="page-17-0"></span>**2.8 VertexArray**

```
1 import moderngl
2 import numpy as np
3
4 \text{ ctx} = \text{moderngl. create\_standalone\_context}()5
6 prog = ctx.program(
       vertex_shader=''''
```

```
8 #version 330
9
10 in vec2 in_vert;
11 in vec3 in_color;
12
13 out vec3 v_color;
14
15 void main() {
16 v_color = in_color;
17 gl_Position = vec4(in_vert, 0.0, 1.0);
\begin{tabular}{c} 18 \\ \hline \end{tabular} \begin{tabular}{c} \includegraphics[width=0.35\textwidth]{figs/1000}} \\ \end{tabular}19 ''',
20 fragment_shader='''
21 #version 330
22
23 in vec3 v_color;
24
25 out vec3 f_color;
26
27 void main() {
28 f_color = v_color;
29 }
\frac{1}{30} \left| \frac{1}{1 + \frac{1}{2}} \right|31 )
32
33 \mid x = np. linspace (-1.0, 1.0, 50)34 \mid y = np.random.randn(50) - 0.5\text{35} \text{r} = np.ones (50)
36 \mid g = np \cdot zeros(50)37 \mid b = np \cdot zeros(50)38
39 vertices = np.dstack([x, y, r, g, b])
40
41 vbo = ctx.buffer(vertices.astype('f4').tobytes())
42 \int vao = ctx . simple\_vertex\_array(prog, vbo, 'in\_vert', 'in\_color')
```
Proceed to the *[next step](#page-15-0)*.

#### **CHAPTER**

# **THREE**

# **TOPICS**

# <span id="page-20-1"></span><span id="page-20-0"></span>**3.1 The Lifecycle of a ModernGL Object**

Note: Future version of ModernGL might support different GC models. It's an area currently being explored.

#### **3.1.1 Releasing Objects**

Objects in moderngl don't automatically release the OpenGL resources it allocated. Each type has a release() method that needs to be called to properly clean up everything:

```
# Create a texture
texture = ctx.text = (10, 10), 4)# Properly release the opengl resources
texture.release()
# Ensure we don't keep the object around
texture = None
```
This comes as a surprise for most people, but there are a number of reasons moderngl have chosen this approach. Unless you are doing headless rendering we don't even "own" the context itself. It's the window library creating the context for us and we simply detect it. We don't really know exactly when this context is destroyed. There are also other more complicated situations such as contexts with shared resources.

You can create your own  $\det$  methods in wrappers if needed, but keep in mind that moderngl types cannot be extended. They only have an  $ext{ext}_{a}$  attribute that can contain anything.

#### **3.1.2 Detecting Released Objects**

If you for some reason need to detect if a resource was released it can be done by checking the type of the internal moderngl object (.mglo property):

```
>> import moderngl
>> ctx = moderngl.create_standalone_context()
>> buffer = ctx.buffer(reserve=1024)
>> type(buffer.mglo)
<class 'mgl.Buffer'>
>> buffer.release()
>> type(buffer.mglo)
```

```
<class 'mgl.InvalidObject'>
>> type(buffer.mglo) == moderngl.mgl.InvalidObject
True
```
# <span id="page-21-0"></span>**3.2 Context Creation**

Note: From moderngl 5.6 context creation is handled by the [glcontext](https://github.com/moderngl/glcontext) package. This makes expanding context support easier for users lowering the bar for contributions. It also means context creation is no longer limited by a moderngl releases.

Note: This page might not list all supported backends as the [glcontext](https://github.com/moderngl/glcontext) project keeps evolving. If using anything outside of the default contexts provided per OS, please check the listed backends in the [glcontext](https://github.com/moderngl/glcontext) project.

### **3.2.1 Introduction**

A context is an object giving moderngl access to opengl instructions (greatly simplified). How a context is created depends on your operating system and what kind of platform you want to target.

In the vast majority of cases you'll be using the default context backend supported by your operating system. This backend will be automatically selected unless a specific backend parameter is used.

Default backend per OS

- Windows: wgl / opengl32.dll
- Linux: x11/glx/libGL
- $\cdot$  OS X: CGL

These default backends support two modes:

- Detecting an exiting active context possibly created by a window library such as glfw, sdl2, pyglet etc.
- Creating a headless context (No visible window)

Detecting an existing active context created by a window library:

```
import moderngl
# Create the window with an OpenGL context (Most window libraries support this)
ctx = moderngl.create_context()
# If successful we can now render to the window
print("Default framebuffer is:", ctx.screen)
```
A great reference using various window libraries can be found here: [https://github.com/moderngl/moderngl-window/](https://github.com/moderngl/moderngl-window/tree/master/moderngl_window/context) [tree/master/moderngl\\_window/context](https://github.com/moderngl/moderngl-window/tree/master/moderngl_window/context)

Creating a headless context:

```
import moderngl
# Create the context
ctx = moderngl.create_context(standalone=True)
# Create a framebuffer we can render to
```

```
fbo = ctx.simple_framebuffer((100, 100), 4)
fbo.use()
```
#### **3.2.2 Require a minimum OpenGL version**

ModernGL only support 3.3+ contexts. By default version 3.3 is passed in as the minimum required version of the context returned by the backend.

To require a specific version:

moderngl.create\_context(require=430)

This will require OpenGL 4.3. If a lower context version is returned the context creation will fail.

This attribute can be accessed in Context.version\_code and will be updated to contain the actual version code of the context (If higher than required).

#### **3.2.3 Specifying context backend**

A backend can be passed in for more advanced usage.

For example: Making a headless EGL context on linux:

ctx = moderngl.create\_context(standalone=**True**, backend='egl')

Note: Each backend supports additional keyword arguments for more advanced configuration. This can for example be the exact name of the library to load. More information in the [glcontext](https://github.com/moderngl/glcontext) docs.

#### **3.2.4 Context Sharing**

Warning: Object sharing is an experimental feature

Some context support the share parameters enabling object sharing between contexts. This is not needed if you are attaching to existing context with share mode enabled. For example if you create two windows with glfw enabling object sharing.

ModernGL objects (such as moderngl.Buffer, moderngl.Texture, ..) has a ctx property containing the context they were created in. Still ModernGL do not check what context is currently active when accessing these objects. This means the object can be used in both contexts when sharing is enabled.

This should in theory work fine with object sharing enabled:

```
data1 = numpy.array([1, 2, 3, 4], dtype='u1')
data2 = numpy.array([4, 3, 2, 1], dtype='u1')
ctx1 = moderngl.create_context(standalone=True)
ctx2 = moderngl.create_context(standalone=True, share=True)
with ctx1 as ctx:
```

```
b1 = ctx.buffer(data1)with ctx2 as ctx:
   b2 = ctx.buffer(data2)
print(b1.glo) # Displays: 1
print(b2.glo) # Displays: 2
with ctx1:
   print(b1.read())
   print(b2.read())
with ctx2:
   print(b1.read())
   print(b2.read())
```
Still, there are some limitations to object sharing. Especially objects that reference other objects (framebuffer, vertex array object, etc.)

More information for a deeper dive:

- [https://www.khronos.org/opengl/wiki/OpenGL\\_Object#Object\\_Sharing](https://www.khronos.org/opengl/wiki/OpenGL_Object#Object_Sharing)
- [https://www.khronos.org/opengl/wiki/Memory\\_Model](https://www.khronos.org/opengl/wiki/Memory_Model)

### **3.2.5 Context Info**

Various information such as limits and driver information can be found in the info property. It can often be useful to know the vendor and render for the context:

```
>>> import moderngl
>>> ctx = moderngl.create_context(standalone=True, gl_version=(4.6))
>>> ctx.info["GL_VENDOR"]
'NVIDIA Corporation'
>>> ctx.info["GL_RENDERER"]
'GeForce RTX 2080 SUPER/PCIe/SSE2'
>>> ctx.info["GL_VERSION"]
'3.3.0 NVIDIA 456.71'
```
Note that it reports version 3.3 here because ModernGL by default requests a version 3.3 context (minimum requirement).

# <span id="page-23-0"></span>**3.3 Texture Format**

### **3.3.1 Description**

The format of a texture can be described by the dtype parameter during texture creation. For example the moderngl.Context.texture(). The default dtype is fl. Each component is an unsigned byte (0-255) that is normalized when read in a shader into a value from 0.0 to 1.0.

The formats are based on the string formats used in numpy.

Some quick example of texture creation:

```
# RGBA (4 component) f1 texture
texture = ctx.texture((100, 100), 4) # dtype f1 is default
# R (1 component) f4 texture (32 bit float)
texture = ctx.text = (100, 100), 1, \text{dype} = "f4"# RG (2 component) u2 texture (16 bit unsigned integer)
texture = ctx.text = (100, 100), 2, dtype="u2")
```
Texture contents can be passed in using the data parameter during creation or by using the write() method. The object passed in data can be bytes or any object supporting the buffer protocol.

When writing data to texture the data type can be derived from the internal format in the tables below. f1 textures takes unsigned bytes (u1 or numpy.uint8 in numpy) while f2 textures takes 16 bit floats (f2 or numpy.float16 in numpy).

### **3.3.2 Float Textures**

f1 textures are just unsigned bytes (8 bits per component) (GL\_UNSIGNED\_BYTE)

The f1 texture is the most commonly used textures in OpenGL and is currently the default. Each component takes 1 byte (4 bytes for RGBA). This is not really a "real" float format, but a shader will read normalized values from these textures.  $0-255$  (byte rage) is read as a value from  $0.0$  to  $1.0$  in shaders.

In shaders the sampler type should be sampler2D, sampler2DArray sampler3D, samplerCube etc.

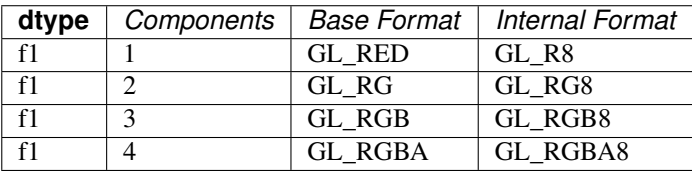

f2 textures stores 16 bit float values (GL\_HALF\_FLOAT).

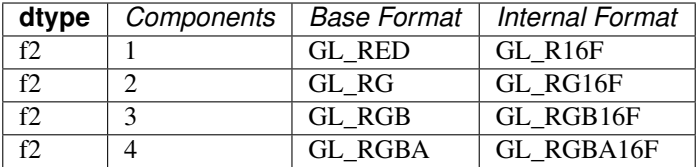

f4 textures store 32 bit float values. (GL\_FLOAT) Note that some drivers do not like 3 components because of alignment.

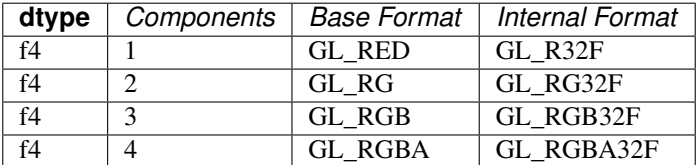

### **3.3.3 Integer Textures**

Integer textures come in a signed and unsigned version. The advantage with integer textures is that shader can read the raw integer values from them using for example usampler\* (unsigned) or isampler\* (signed).

Integer textures do not support LINEAR filtering (only NEAREST).

#### **Unsigned**

u1 textures store unsigned byte values (GL\_UNSIGNED\_BYTE).

In shaders the sampler type should be usampler2D, usampler2DArray usampler3D, usamplerCube etc.

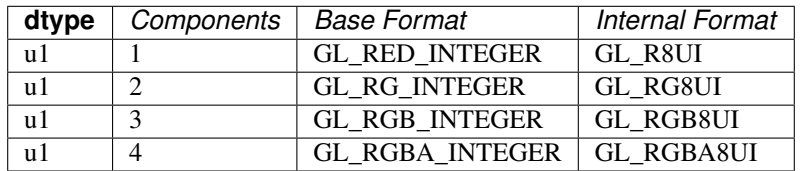

u2 textures store 16 bit unsigned integers (GL\_UNSIGNED\_SHORT).

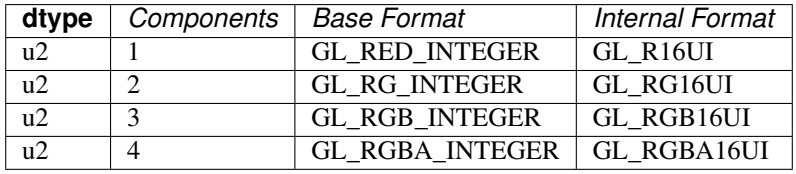

u4 textures store 32 bit unsigned integers (GL\_UNSIGNED\_INT)

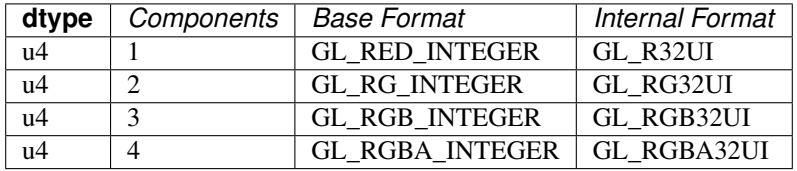

#### **Signed**

i1 textures store signed byte values (GL\_BYTE).

In shaders the sampler type should be isampler2D, isampler2DArray isampler3D, isamplerCube etc.

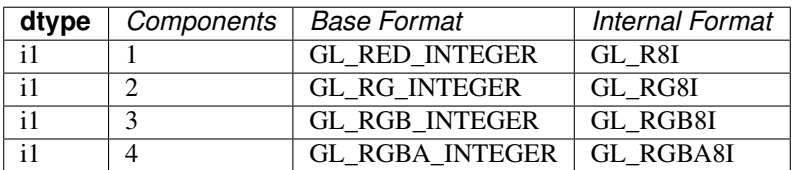

i2 textures store 16 bit integers (GL\_SHORT).

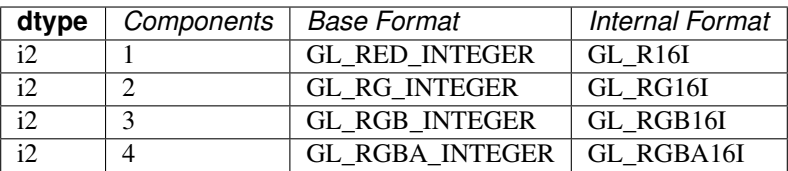

i4 textures store 32 bit integers (GL\_INT)

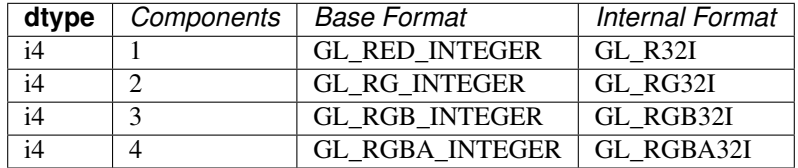

### **3.3.4 Normalized Integer Textures**

Normalized integers are integer texture, but texel reads in a shader returns normalized values ([0.0, 1.0]). For example an unsigned 16 bit fragment with the value  $2 \times 16-1$  will be read as 1.0.

Normalized integer textures should use the *sampler2D* sampler type. Also note that there's no standard for normalized 32 bit integer textures because a float32 doesn't have enough precision to express a 32 bit integer as a number between 0.0 and 1.0.

#### **Unsigned**

nu1 textures is really the same as an f1. Each component is a GL\_UNSIGNED\_BYTE, but are read by the shader in normalized form  $[0.0, 1.0]$ .

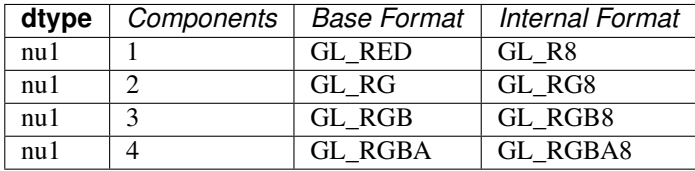

nu2 textures store 16 bit unsigned integers (GL\_UNSIGNED\_SHORT). The value range [0, 2\*\*16-1] will be normalized into  $[0.0, 1.0]$ .

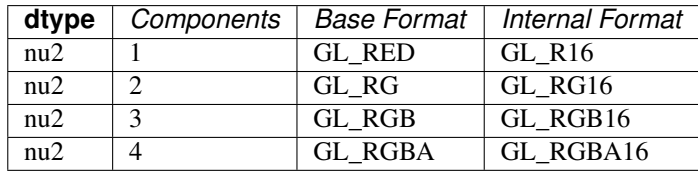

#### **Signed**

ni1 textures store 8 bit signed integers (GL\_BYTE). The value range [0, 127] will be normalized into [0.0, 1.0]. Negative values will be clamped.

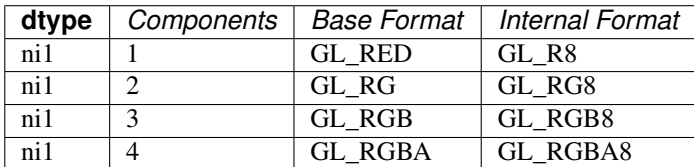

ni2 textures store 16 bit signed integers (GL\_SHORT). The value range  $[0, 2**15-1]$  will be normalized into [0.0, 1.0]. Negative values will be clamped.

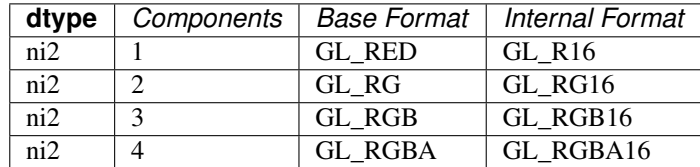

### **3.3.5 Overriding internalformat**

Context.texture() supports overriding the internalformat of the texture. This is only necessary when needing a different internal formats from the tables above. This can for example be  $GL\_SRGB8 = 0 \times 8C41$  or some compressed format. You may also need to look up in Context.extensions to ensure the context supports internalformat you are using. We do not provide the enum values for these alternative internalformats. They can be looked up in the registry : <https://raw.githubusercontent.com/KhronosGroup/OpenGL-Registry/master/xml/gl.xml>

Example:

texture = ctx.texture(image.size, 3, data=srbg\_data, internal\_format=GL\_SRGB8)

# <span id="page-27-0"></span>**3.4 Buffer Format**

### **3.4.1 Description**

A buffer format is a short string describing the layout of data in a vertex buffer object (VBO).

A VBO often contains a homogeneous array of C-like structures. The buffer format describes what each element of the array looks like. For example, a buffer containing an array of high-precision 2D vertex positions might have the format "2f8" - each element of the array consists of two floats, each float being 8 bytes wide, ie. a double.

Buffer formats are used in the Context.vertex\_array() constructor, as the 2nd component of the *content* arg. See the *[Example of simple usage](#page-29-0)* below.

### **3.4.2 Syntax**

A buffer format looks like:

```
[count]type[size] [[count]type[size]...] [/usage]
```
Where:

- count is an optional integer. If omitted, it defaults to 1.
- type is a single character indicating the data type:
	- $-$  f float
	- i int
	- u unsigned int
	- x padding
- size is an optional number of bytes used to store the type. If omitted, it defaults to 4 for numeric types, or to 1 for padding bytes.

A format may contain multiple, space-separated [count]type[size] triples (See the *[Example of single](#page-30-0) [interleaved array](#page-30-0)*), followed by:

- /usage is optional. It should be preceded by a space, and then consists of a slash followed by a single character, indicating how successive values in the buffer should be passed to the shader:
	- $-$  / $\vee$  per vertex. Successive values from the buffer are passed to each vertex. This is the default behavior if usage is omitted.
	- $-$  /  $\perp$  per instance. Successive values from the buffer are passed to each instance.
	- $-$  /r per render. the first buffer value is passed to every vertex of every instance. ie. behaves like a uniform.

When passing multiple VBOs to a VAO, the first one must be of usage /v, as shown in the *[Example of multiple](#page-30-1) [arrays with differing /usage](#page-30-1)*.

Valid combinations of type and size are:

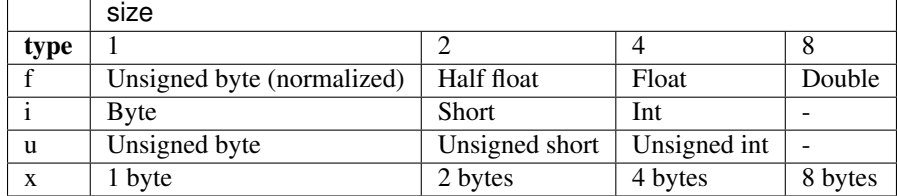

The entry  $f1$  has two unusual properties:

- 1. Its type is f (for float), but it defines a buffer containing unsigned bytes. For this size of floats only, the values are *normalized*, ie. unsigned bytes from 0 to 255 in the buffer are converted to float values from 0.0 to 1.0 by the time they reach the vertex shader. This is intended for passing in colors as unsigned bytes.
- 2. Three unsigned bytes, with a format of  $3f1$ , may be assigned to a vec3 attribute, as one would expect. But, from ModernGL v6.0, they can alternatively be passed to a  $vec4$  attribute. This is intended for passing a buffer of 3-byte RGB values into an attribute which also contains an alpha channel.

There are no size 8 variants for types  $\pm$  and  $\mu$ .

This buffer format syntax is specific to ModernGL. As seen in the usage examples below, the formats sometimes look similar to the format strings passed to struct.pack, but that is a different syntax (documented [here.](https://docs.python.org/3.7/library/struct.html))

Buffer formats can represent a wide range of vertex attribute formats. For rare cases of specialized attribute formats that are not expressible using buffer formats, there is a VertexArray.bind() method, to manually configure the underlying OpenGL binding calls. This is not generally recommended.

### **3.4.3 Examples**

#### **Example buffer formats**

" $2f$ " has a count of 2 and a type of f (float). Hence it describes two floats, passed to a vertex shader's  $vec$  2 attribute. The size of the floats is unspecified, so defaults to 4 bytes. The usage of the buffer is unspecified, so defaults to /v (vertex), meaning each successive pair of floats in the array are passed to successive vertices during the render call.

"3i2/i" means three i (integers). The size of each integer is 2 bytes, ie. they are shorts, passed to an ivec3 attribute. The trailing /i means that consecutive values in the buffer are passed to successive *instances* during an instanced render call. So the same value is passed to every vertex within a particular instance.

Buffers contining interleaved values are represented by multiple space separated count-type-size triples. Hence:

" $2f$  3u x / $v$ " means:

- 2f: two floats, passed to a vec2 attribute, followed by
- 3u: three unsigned bytes, passed to a uvec3, then
- x: a single byte of padding, for alignment.

The /v indicates successive elements in the buffer are passed to successive vertices during the render. This is the default, so the  $/\nu$  could be omitted.

#### <span id="page-29-0"></span>**Example of simple usage**

Consider a VBO containing 2D vertex positions, forming a single triangle:

```
# a 2D triangle (ie. three (x, y) vertices)
verts = [
    0.0, 0.9,-0.5, 0.0,0.5, 0.0,]
# pack all six values into a binary array of C-like floats
verts_buffer = struct.pack("6f'', *verts)
# put the array into a VBO
vbo = ctx.buffer(verts_buffer)
# use the VBO in a VAO
vao = ctx.vertex_array(
   shader_program,
    \lceil(vbo, "2f", "in_vert"), # \leftarrow--- the "2f" is the buffer format
    ]
    index_buffer_object
)
```
The line (vbo, "2f", "in\_vert"), known as the VAO content, indicates that vbo contains an array of values, each of which consists of two floats. These values are passed to an in\_vert attribute, declared in the vertex shader as:

**in** vec2 in\_vert;

The "2f" format omits a size component, so the floats default to 4-bytes each. The format also omits the trailing /usage component, which defaults to /v, so successive  $(x, y)$  rows from the buffer are passed to successive vertices during the render call.

#### <span id="page-30-0"></span>**Example of single interleaved array**

A buffer array might contain elements consisting of multiple interleaved values.

For example, consider a buffer array, each element of which contains a 2D vertex position as floats, an RGB color as unsigned ints, and a single byte of padding for alignment:

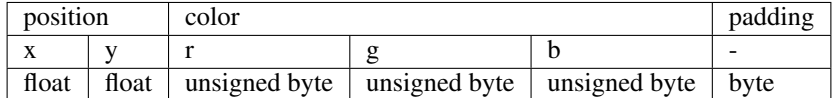

Such a buffer, however you choose to contruct it, would then be passed into a VAO using:

```
vao = ctx.vertex_array(
    shader_program,
    \sqrt{ }(vbo, "2f 3f1 x", "in_vert", "in_color")
    ]
    index_buffer_object
)
```
The format starts with  $2f$ , for the two position floats, which will be passed to the shader's in vert attribute, declared as:

**in** vec2 in\_vert;

Next, after a space, is  $3f1$ , for the three color unsigned bytes, which get normalized to floats by  $f1$ . These floats will be passed to the shader's in\_color attribute:

```
in vec3 in_color;
```
Finally, the format ends with x, a single byte of padding, which needs no shader attribute name.

#### <span id="page-30-1"></span>**Example of multiple arrays with differing /usage**

To illustrate the trailing /usage portion, consider rendering a dozen cubes with instanced rendering. We will use:

- vbo\_verts\_normals contains vertices (3 floats) and normals (3 floats) for the vertices within a single cube.
- vbo\_offset\_orientation contains offsets (3 floats) and orientations (9 float matrices) that are used to position and orient each cube.
- vbo\_colors contains colors (3 floats). In this example, there is only one color in the buffer, that will be used for every vertex of every cube.

Our shader will take all the above values as attributes.

We bind the above VBOs in a single VAO, to prepare for an instanced rendering call:

```
vao = ctx.vertex_array(
   shader_program,
   \lceil(vbo_verts_normals, "3f 3f /v", "in_vert", "in_norm"),
       (vbo_offset_orientation, "3f 9f /i", "in_offset", "in_orientation"),
       (vbo_colors, "3f /r", "in-color",]
   index_buffer_object
)
```
So, the vertices and normals, using  $/v$ , are passed to each vertex within an instance. This fulfills the rule tha the first VBO in a VAO must have usage  $/v$ . These are passed to vertex attributes as:

**in** vec3 in\_vert; **in** vec3 in\_norm;

The offsets and orientations pass the same value to each vertex within an instance, but then pass the next value in the buffer to the vertices of the next instance. Passed as:

```
in vec3 in offset;
in mat3 in_orientation;
```
The single color is passed to every vertex of every instance. If we had stored the color with /v or /i, then we would have had to store duplicate identical color values in vbo\_colors - one per instance or one per vertex. To render all our cubes in a single color, this is needless duplication. Using  $/r$ , only one color is require the buffer, and it is passed to every vertex of every instance for the whole render call:

**in** vec3 in\_color;

An alternative approach would be to pass in the color as a uniform, since it is constant. But doing it as an attribute is more flexible. It allows us to reuse the same shader program, bound to a different buffer, to pass in color data which varies per instance, or per vertex.

### **CHAPTER**

# **FOUR**

# **TECHNIQUES**

# <span id="page-32-1"></span><span id="page-32-0"></span>**4.1 Headless on Ubuntu 18 Server**

#### **4.1.1 Dependencies**

Headless rendering can be achieved with EGL or X11. We'll cover both cases.

Starting with fresh ubuntu 18 server install we need to install required packages:

sudo apt-install python3-pip mesa-utils libegl1-mesa xvfb

This should install mesa an diagnostic tools if needed later.

- mesa-utils installs libgl1-mesa and tools like glxinfo`
- libegl1-mesa is optional if using EGL instead of X11

### **4.1.2 Creating a context**

The libraries we are going to interact with has the following locations:

```
/usr/lib/x86_64-linux-gnu/libGL.so.1
/usr/lib/x86_64-linux-gnu/libX11.so.6
/usr/lib/x86_64-linux-gnu/libEGL.so.1
```
Double check that you have these libraries installed. ModernGL through the glcontext library will use ctype. find\_library to locate the latest installed version.

Before we can create a context we to run a virtual display:

```
export DISPLAY=:99.0
Xvfb :99 -screen 0 640x480x24 &
```
Now we can create a context with x11 or egl:

```
# X11
import moderngl
ctx = moderngl.create_context(
   standalone=True,
    # These are OPTIONAL if you want to load a specific version
   libgl='libGL.so.1',
    libx11='libX11.so.6',
)
```

```
# EGL
import moderngl
ctx = moderngl.create_context(
   standalone=True,
   backend='egl',
    # These are OPTIONAL if you want to load a specific version
   libgl='libGL.so.1',
   libegl='libEGL.so.1',
)
```
# **4.1.3 Running an example**

Checking that everything works can be done with a basic triangle example.

Install dependencies:

pip3 install moderngl numpy pyrr pillow

The following example renders a triangle and writes it to a png file so we can verify the contents.

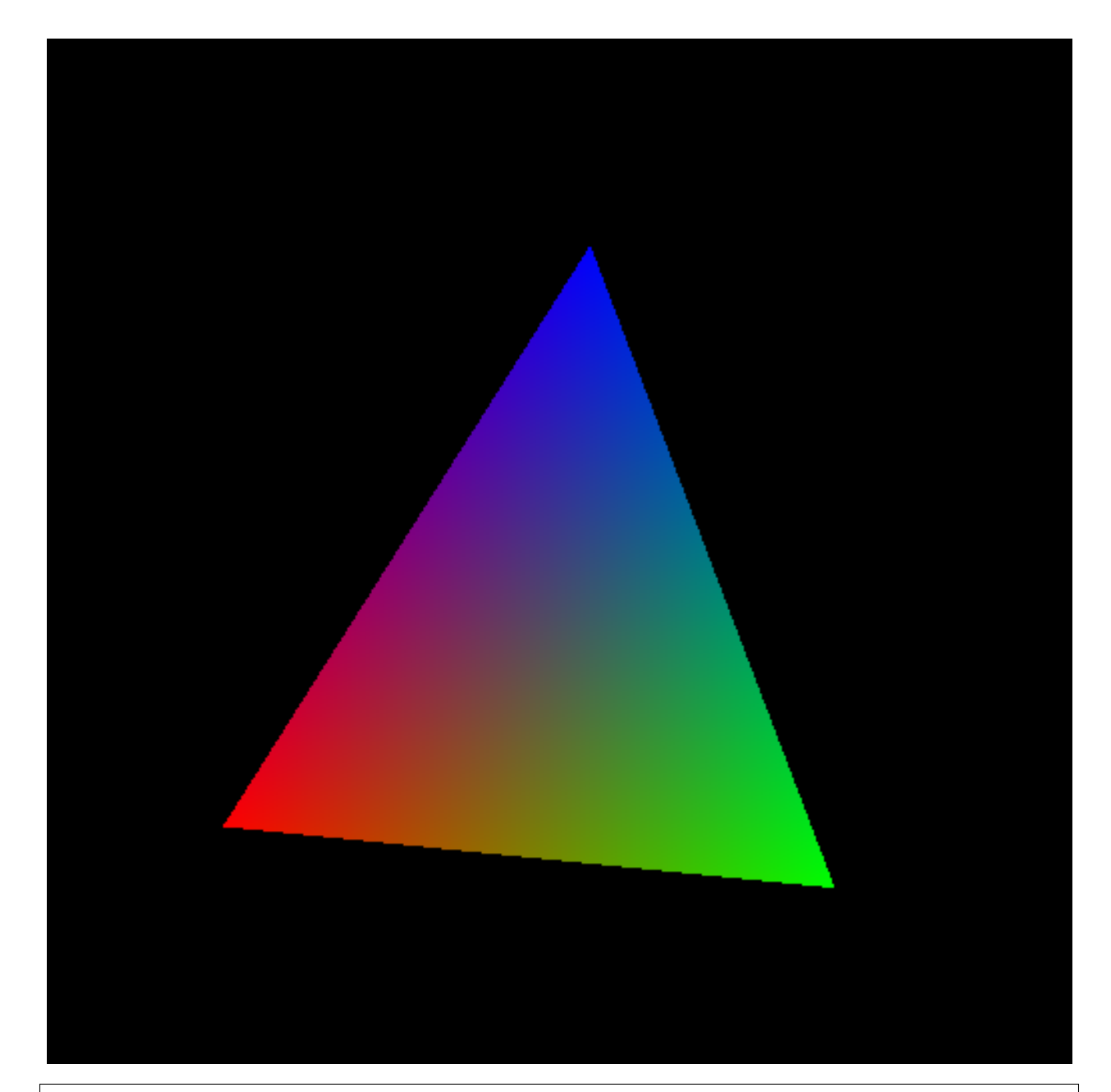

```
import moderngl
import numpy as np
from PIL import Image
from pyrr import Matrix44
# -------------------
# CREATE CONTEXT HERE
# -------------------
prog = ctx.program(vertex_shader="""
  #version 330
  uniform mat4 model;
   in vec2 in_vert;
   in vec3 in_color;
```

```
out vec3 color;
   void main() {
       gl_Position = model * vec4(in\_vert, 0.0, 1.0);color = in_color;
    }
   """,
   fragment_shader="""
   #version 330
   in vec3 color;
   out vec4 fragColor;
   void main() {
       fragColor = vec4 (color, 1.0);
   }
""")
vertices = np.array([
   -0.6, -0.6,
   1.0, 0.0, 0.0,
   0.6, -0.6,0.0, 1.0, 0.0,
   0.0, 0.6,
   0.0, 0.0, 1.0,
], dtype='f4')
vbo = ctx.buffer(vertices)
vao = ctx.simple_vertex_array(prog, vbo, 'in_vert', 'in_color')
fbo = ctx.framebuffer(color_attachments=[ctx.texture((512, 512), 4)])
fbo.use()
ctx.clear()
prog['model'].write(Matrix44.from_eulers((0.0, 0.1, 0.0), dtype='f4'))
vao.render(moderngl.TRIANGLES)
data = fbo.read(components=3)image = Image.frombytes('RGB', fbo.size, data)
image = image.transpose(Image.FLIP_TOP_BOTTOM)
image.save('output.png')
```
#### **CHAPTER**

# **FIVE**

# **REFERENCE**

# <span id="page-36-2"></span><span id="page-36-1"></span><span id="page-36-0"></span>**5.1 moderngl**

### **5.1.1 Attributes**

Attributes available in the root moderngl module. Some may be listed in their original sub-module, but they are imported during initialization.

#### **Context Flags**

Also available in the Context instance including mode details.

#### **Primitive Modes**

Also available in the Context instance including mode details.

#### **Texture Filters**

Also available in the Context instance including mode details.

#### **Blend Functions**

Also available in the Context instance including mode details.

#### **Shortcuts**

#### **Blend Equations**

Also available in the Context instance including mode details.

#### **Provoking Vertex**

Also available in the Context instance including mode details.

#### **5.1.2 Functions**

Also see Context.

# <span id="page-37-0"></span>**5.2 Context**

- **5.2.1 Create**
- **5.2.2 ModernGL Objects**

#### **5.2.3 Methods**

#### **5.2.4 Attributes**

### **5.2.5 Context Flags**

Context flags are used to enable or disable states in the context. These are not the same enum values as in opengl, but are rather bit flags so we can or them together setting multiple states in a simple way.

These values are available in the Context object and in the moderngl module when you don't have access to the context.

# **import moderngl**

```
# From moderngl
ctx.enable_only(moderngl.DEPTH_TEST | moderngl.CULL_FACE)
# From context
ctx.enable_only(ctx.DEPTH_TEST | ctx.CULL_FACE)
```
### **5.2.6 Primitive Modes**

#### **Texture Filters**

Also available in the Context instance including mode details.

### **5.2.7 Blend Functions**

Blend functions are used with Context.blend\_func to control blending operations.

```
# Default value
ctx.blend_func = ctx.SRC_ALPHA, ctx.ONE_MINUS_SRC_ALPHA
```
# **5.2.8 Blend Function Shortcuts**

### **5.2.9 Blend Equations**

Used with Context.blend\_equation.

### **5.2.10 Other Enums**

### **5.2.11 Examples**

#### **ModernGL Context**

```
import moderngl
# create a window
ctx = moderngl.create_context()
print(ctx.version_code)
```
#### **Standalone ModernGL Context**

```
import moderngl
ctx = moderngl.create_standalone_context()
print(ctx.version_code)
```
#### **ContextManager**

#### **context\_manager.py**

#### **example.py**

```
1 from context_manager import ContextManager
2
3 \vert \text{ctx} = \text{ContextManager.get\_default\_context()}4 print(ctx.version_code)
```
# <span id="page-39-3"></span><span id="page-39-0"></span>**5.3 Buffer**

- **5.3.1 Create**
- **5.3.2 Methods**
- **5.3.3 Attributes**
- <span id="page-39-1"></span>**5.4 VertexArray**
- **5.4.1 Create**
- **5.4.2 Methods**
- **5.4.3 Attributes**
- <span id="page-39-2"></span>**5.5 Program**
- **5.5.1 Create**
- **5.5.2 Methods**
- **5.5.3 Attributes**
- **5.5.4 Examples**

### **A simple program designed for rendering**

```
1 my_render_program = ctx.program(
2 vertex_shader='''
3 #version 330
4
5 in vec2 vert;
6
7 void main() {
8 \t\t\t g1_Position = vec4 (vert, 0.0, 1.0);9 }
10 111,
11 fragment_shader='''
12 #version 330
13
14 out vec4 color;
15
16 void main() {
17 | \qquad \qquad \text{color} = \text{vec4}(0.3, 0.5, 1.0, 1.0);\begin{picture}(180,10) \put(0,0){\dashbox{0.5}(10,0){ }} \put(10,0){\dashbox{0.5}(10,0){ }} \put(10,0){\dashbox{0.5}(10,0){ }} \put(10,0){\dashbox{0.5}(10,0){ }} \put(10,0){\dashbox{0.5}(10,0){ }} \put(10,0){\dashbox{0.5}(10,0){ }} \put(10,0){\dashbox{0.5}(10,0){ }} \put(10,0){\dashbox{0.5}(10,0){ }} \put(10,0){\dashbox{0.5}(10,0){ }} \put(10,0){\dashbox19 111,
20 \mid
```
#### <span id="page-40-0"></span>**A simple program designed for transforming**

```
1 my_transform_program = ctx.program(
2 vertex_shader='''
3 #version 330
4
5 in vec4 vert;
6 out float vert_length;
7
8 void main() {
\vert vert_length = length(vert);
10 }
11<sup>''</sup>, 111<sup>'</sup>,
12 varyings=['vert_length']
13 )
```
# **5.5.5 Program Members**

**Uniform**

**Methods**

**Attributes**

**UniformBlock**

**Subroutine**

**Attribute**

**Varying**

# <span id="page-41-0"></span>**5.6 Sampler**

- **5.6.1 Create**
- **5.6.2 Methods**
- **5.6.3 Attributes**

# <span id="page-41-1"></span>**5.7 Texture**

- **5.7.1 Create**
- **5.7.2 Methods**
- **5.7.3 Attributes**

# <span id="page-41-2"></span>**5.8 TextureArray**

- **5.8.1 Create**
- **5.8.2 Methods**
- **5.8.3 Attributes**
- <span id="page-41-3"></span>**5.9 Texture3D**
- **5.9.1 Create**
- **5.9.2 Methods**
- **5.9.3 Attributes**
- <span id="page-41-4"></span>**5.10 TextureCube**
- **5.10.1 Create**
- **5.10.2 Methods**
- **5.10.3 Attributes**
- <span id="page-41-5"></span>**5.11 Framebuffer**
- **5.11.1 Create**
- **5.11.2 Methods**

<span id="page-41-7"></span><span id="page-41-6"></span>**5.11.3 Attributes**

#### **Simple scope example**

```
scope1 = ctx.scope(fbo1, moderngl.BLEND)
scope2 = ctx.scope(fbo2, moderngl.DEPTH_TEST | moderngl.CULL_FACE)
with scope1:
    # do some rendering
with scope2:
    # do some rendering
```
#### **Scope for querying**

```
query = ctx.query(samples=True)
scope = ctx.scope(ctx.screen, moderngl.DEPTH_TEST | moderngl.RASTERIZER_DISCARD)
with scope, query:
    # do some rendering
print(query.samples)
```
#### **Understanding what scope objects do**

```
scope = ctx.scope(
   framebuffer=framebuffer1,
   enable_only=moderngl.BLEND,
   textures=[
        (texture1, 4),
        (texture2, 3),
   ],
   uniform_buffers=[
        (buffer1, 6),
        (buffer2, 5),
   ],
   storage_buffers=[
        (buffer3, 8),
   ],
)
# Let's assume we have some state before entering the scope
some_random_framebuffer.use()
some_random_texture.use(3)
some_random_buffer.bind_to_uniform_block(5)
some_random_buffer.bind_to_storage_buffer(8)
ctx.enable_only(moderngl.DEPTH_TEST)
with scope:
    # on _{\text{enter}}# framebuffer1.use()
    # ctx.enable_only(moderngl.BLEND)
    # texture1.use(4)
    # texture2.use(3)
    # buffer1.bind_to_uniform_block(6)
    # buffer2.bind_to_uniform_block(5)
```

```
# buffer3.bind_to_storage_buffer(8)
    # do some rendering
    # on \underline{--}exit \underline{--}# some_random_framebuffer.use()
    # ctx.enable_only(moderngl.DEPTH_TEST)
# Originally we had the following, let's see what was changed
some_random_framebuffer.use() # This was restored hurray!some_random_texture.use(3) \qquad \qquad \qquad \# Have to restore it manually.
some_random_buffer.bind_to_uniform_block(5) # Have to restore it manually.
some_random_buffer.bind_to_storage_buffer(8) # Have to restore it manually.
ctx.enable_only(moderngl.DEPTH_TEST) # This was restored too.
# Scope objects only do as much as necessary.
# Restoring the framebuffer and enable flags are lowcost operations and
# without them you could get a hard time debugging the application.
```
# <span id="page-43-0"></span>**5.14 Query**

### **5.14.1 Create**

### **5.14.2 Attributes**

### **5.14.3 Examples**

#### **Simple query example**

```
1 import moderngl
2 import numpy as np
3
4 \vert ctx = modelrng1.create_standalone_countext()= prog = ctx.program(
6 vertex_shader='''
7 #version 330
8
9 in vec2 in_vert;
10
11 void main() {
q1_Position = vec4(in_vert, 0.0, 1.0);
\begin{tabular}{c} 13 \\ \hline \end{tabular}14 14 14 1415 fragment_shader='''
16 #version 330
17
18 out vec4 color;
19
20 void main() {
21 color = vec4(1.0, 0.0, 0.0, 1.0);
22 }
23 \left| \right| \left| \right| \left| \right| \left| \right|
```

```
24 )
25
26 vertices = np.array([
27 0.0, 0.0,
28 \quad 1.0, 0.0,29 \t 0.0, 1.0,30 ], dtype='f4')
31
32 \mid vbo = ctx.buffer(vertices.tobytes()33 vao = ctx.simple_vertex_array(prog, vbo, 'in_vert')
34
35 fbo = ctx . simple _framebuffer((64, 64))36 fbo.use()
37
38 query = ctx.query(samples=True, time=True)
39
40 with query:
41 vao.render()
42
43 print('It took %d nanoseconds' % query.elapsed)
44 print('to render %d samples' % query.samples)
```
#### **Output**

It took 13529 nanoseconds to render 496 samples

# <span id="page-44-0"></span>**5.15 ConditionalRender**

### **5.15.1 Attributes**

### **5.15.2 Examples**

**Simple conditional rendering example**

```
query = ctx.query(any_samples=True)
with query:
   vao1.render()
with query.crender:
   print('This will always get printed')
   vao2.render() # But this will be rendered only if vao1 has passing samples.
```
# <span id="page-45-1"></span><span id="page-45-0"></span>**5.16 ComputeShader**

- **5.16.1 Create**
- **5.16.2 Methods**
- **5.16.3 Attributes**

# **CHAPTER**

**SIX**

# **INDICES AND TABLES**

- <span id="page-46-0"></span>• genindex
- modindex
- search

# **PYTHON MODULE INDEX**

#### <span id="page-48-0"></span>m

moderngl, [33](#page-36-1) moderngl.conditional\_renderer, [41](#page-44-0)

# **INDEX**

# <span id="page-50-0"></span>M

moderngl module, [33,](#page-36-2) [36,](#page-39-3) [37,](#page-40-0) [42](#page-45-1) moderngl.conditional\_renderer module, [41](#page-44-1) module moderngl, [33,](#page-36-2) [36,](#page-39-3) [37,](#page-40-0) [42](#page-45-1) moderngl.conditional\_renderer, [41](#page-44-1)